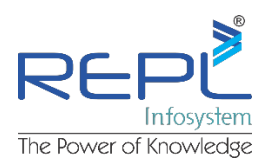

# **ARCHICAD Advanced Course Outline**

## **Why Train?**

Training is vital for the effective use of any software. Properly trained users will have increased productivity and will gain greater confidence with the software. It is a worthwhile investment to train new users to overcome their initial hesitancy and existing users to increase their depth of knowledge.

### **Who is it for?**

Our Advanced course has been designed by experts for anyone with a knowledge of ARCHICAD but who wishes to increase their depth of understanding of the tools and facilities in ARCHICAD which were not covered in the Essentials course.

## **Training Objectives**

This course is full of tips and tricks and shows you the most productive ways to use all ARCHICAD's tools. It will equip you with the knowledge and confidence to use the program quickly and effectively. The course will include a mixture of discussions, exercises and assessments to help trainees understand BIM and develop skills in ARCHICAD.

The objectives of the course are to ensure trainees understand:

- ✔ Getting the most from ARCHICAD and the Building Information Model
- ✔ The importance of establishing Office standards and procedures
- ✔ Achieving compliance with industry classification standards
- ✔ Effective use of all ARCHICAD's tools
- ✔ Learning shortcuts and tricks to achieve greater productivity

#### **Course Duration: 40:00 hrs.**

**Course Fee: 9000 INR** (Including 2000 INR for Certification from Graphisoft)

#### **Course Outline**

- ✔ Introduction to BIM ▷ *Explaining the background and principles of BIM.*
- ✔ ARCHICAD Theory ▷ *Principles of ARCHICAD and working methods.*
- ✔ ARCHICAD workspace ▷ *Palettes and tool-bars, origin, scale, preferences.*
- ✔ Project Setup ▷ *Stories, Layers, file types, autosave function.*
- ✔ Attributes ▷ *Creating attributes, Building Materials, Composites and Surfaces.*
- ✔ Element placement and selection ▷ *Walls, slabs, windows, doors.*
- ✔ Element settings and editing ▷ *Walls, slabs, windows, doors.*
- ✔ Roof Tool ▷ *Different methods of roof creation and editing.*
- ✔ Navigator ▷ *Explanation of Project map, View map, Layout Book and Publisher sets.*
- ✔ Views ▷ *Understanding all the stored settings for views*
- ✔ Sections and Elevations ▷ *Setting up viewpoint and controls.*
- ✔ Grid Tool ▷ *Configuring grids and settings for different views.*
- ✔ Details ▷ *Detail Markers and links to model. Level of Detail control in model.*
- ✔ Dimensioning ▷ *Dimension chains and model associativity.*
- ✔ Stair Tool ▷ *Configuring Stair tool.*
- ✔ Meshes ▷ *Methods for creating meshes, gravity.*
- ✔ External Content ▷ *Bringing data from external sources into ARCHICAD.*

Copyright 2017 **Rudrabhishek Infosystem Pvt. Ltd.,** All rights reserved. A-6 | Sector - 58 | Noida | Utte**r Pradesh- 201301 | E-mail: Info@replin**fosys.com | | Phone: 844 854 9500

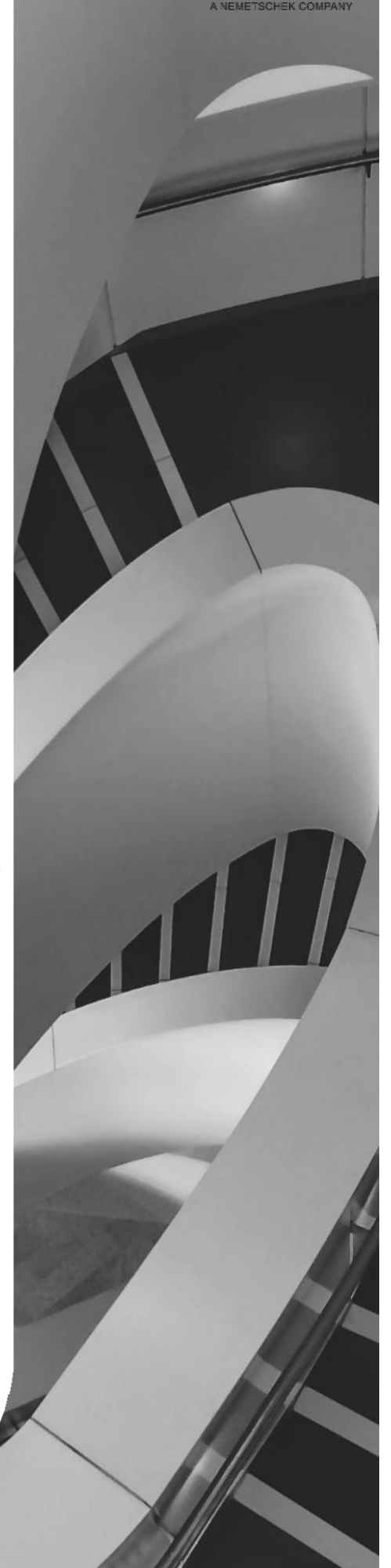

**GRAPHIS** 

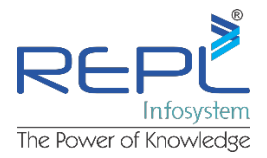

- ✔ Complex Profiles ▷ *Exploring the possibilities and limitations.*
- ✔ Solid Element Operations ▷ *Their uses and issues.*
- ✔ Custom Panels ▷ *Creation for windows doors and curtain walls.*
- ✔ Custom Windows and Doors ▷ *How to create Library Objects.*
- ✔ Curtain Walls ▷ *Exploring the options for the many types.*
- ✔ Attributes ▷ *Creating and managing custom attributes for various uses.*
- ✔ Master Layouts ▷ *Setting up master Layouts.*
- ✔ Revisions ▷ *Mastering the use of the revision manager.*
- ✔ Scheduling ▷ *Configuring schemes to obtain the data required.*
- ✔ Advanced Modelling Tools ▷ *Effective use of Shell and Morph tools.*
- ✔ Templates ▷ *The importance of an office template.*
- ✔ Zones ▷ *Their use from the outset of a project.*
- ✔ Renovation ▷ *Understanding the renovation tool and filters.*
- ✔ Labels ▷ *Element labelling.*
- ✔ Stair and Railing Tools ▷ *Creating custom stairs and railings.*
- ✔ Properties and Classifications ▷ *Managing properties and classifications.*
- ✔ Publisher and BIMx ▷ *Publishing documents and BIMx files.*

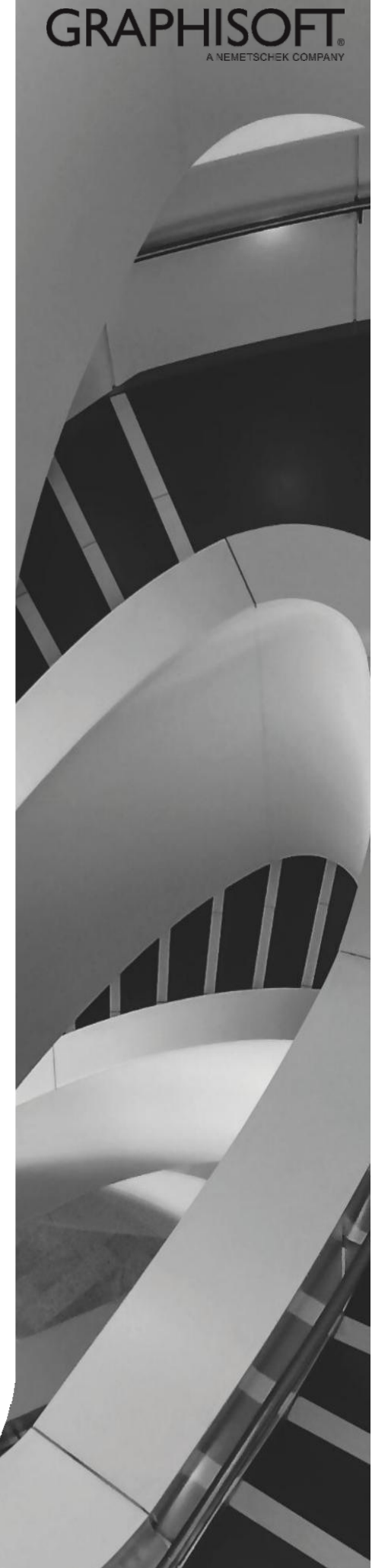